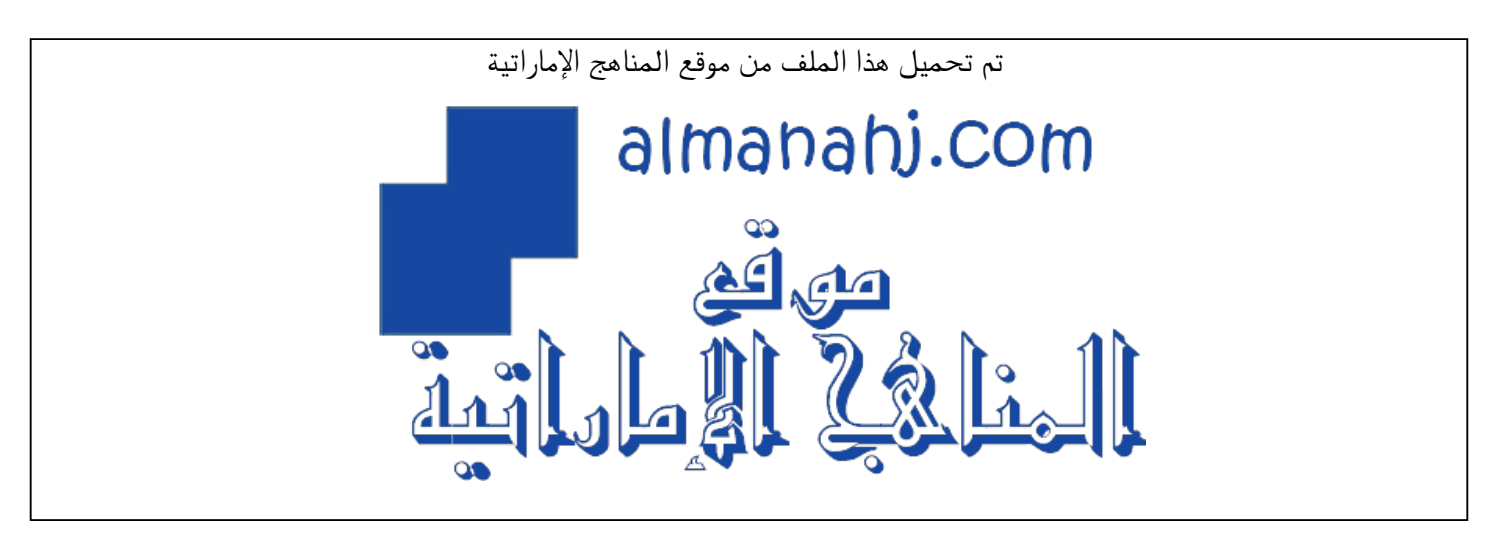

[\\*للحصول على أوراق عمل لجميع الصفوف وجميع المواد اضغط هنا](https://almanahj.com/ae) 

<https://almanahj.com/ae>

[\\* للحصول على أوراق عمل لجميع مواد أخبار اضغط هنا](https://almanahj.com/ae/34) 

<https://almanahj.com/ae/34>

[\\* للحصول على جميع أوراق أخبار في مادة الامتحانات ولجميع الفصول, اضغط هنا](https://almanahj.com/ae/34exam) 

<https://almanahj.com/ae/34exam>

[\\* للحصول على أوراق عمل لجميع مواد أخبار في مادة الامتحانات الخاصة بـ الفصل الثالث اضغط هنا](https://almanahj.com/ae/34exam3) 

<https://almanahj.com/ae/34exam3>

[\\* لتحميل كتب جميع المواد في جميع الفصول للـ أخبار اضغط هنا](https://almanahj.com/ae/grade34) 

<https://almanahj.com/ae/grade34>

 [للتحدث إلى بوت المناهج على تلغرام: اضغط هنا](https://t.me/almanahj_bot) 

[https://t.me/almanahj\\_bot](https://t.me/almanahj_bot) 

خطوات الحصول على نتیجة الترم الثاني لدولة الامارات للمدارس الحكومیة والخاصة التابعة للمنهج الوزاري:

السادة أولیاء الأمور الكرام عند إعلان نتائج نهایة الفصل الثاني بإمكانكم الإطلاع على نتائج أبنائكم من خلال بوابة الطالب، والخطوات هي كالتالي:

1) ندخل الموقع:

## <https://bit.ly/3f9BW9i>

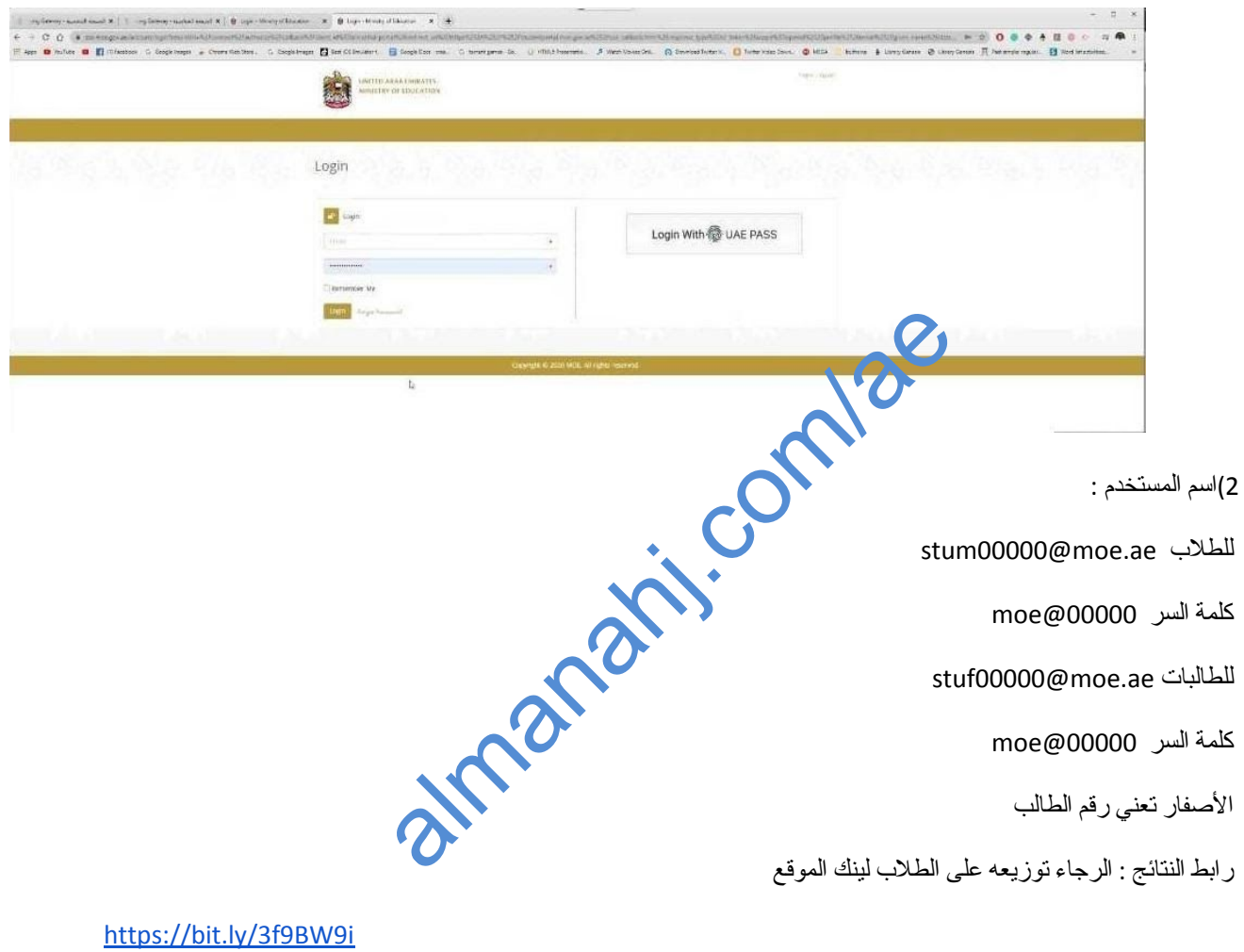

3) نأخذ الایمیل من ملف الطالب:

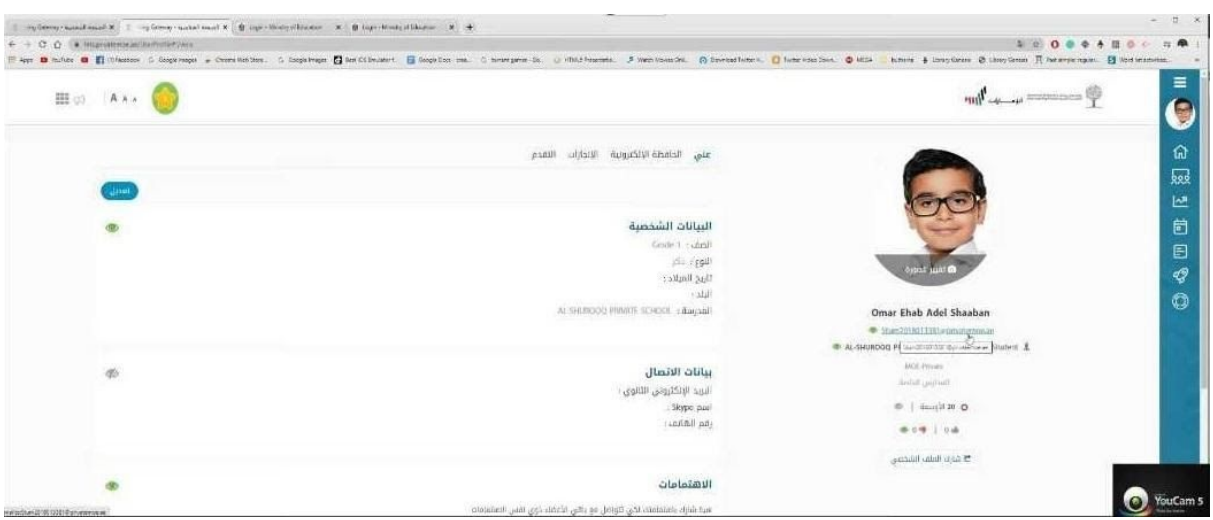

3) نأخذ المعلومات ونسجلها كما ذكرنا في الخطوة 2 ونضغط login.

## 4) تظهر النافذة التالیة نضغط على Book Grade كما هو موضح:

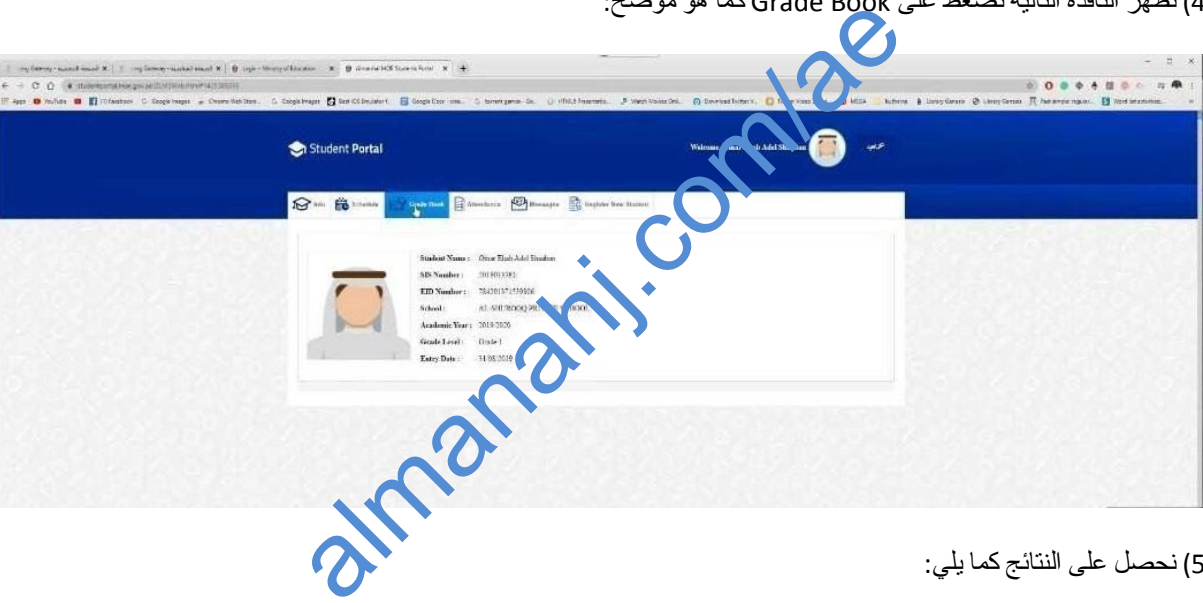

5) نحصل على النتائج كما یلي:

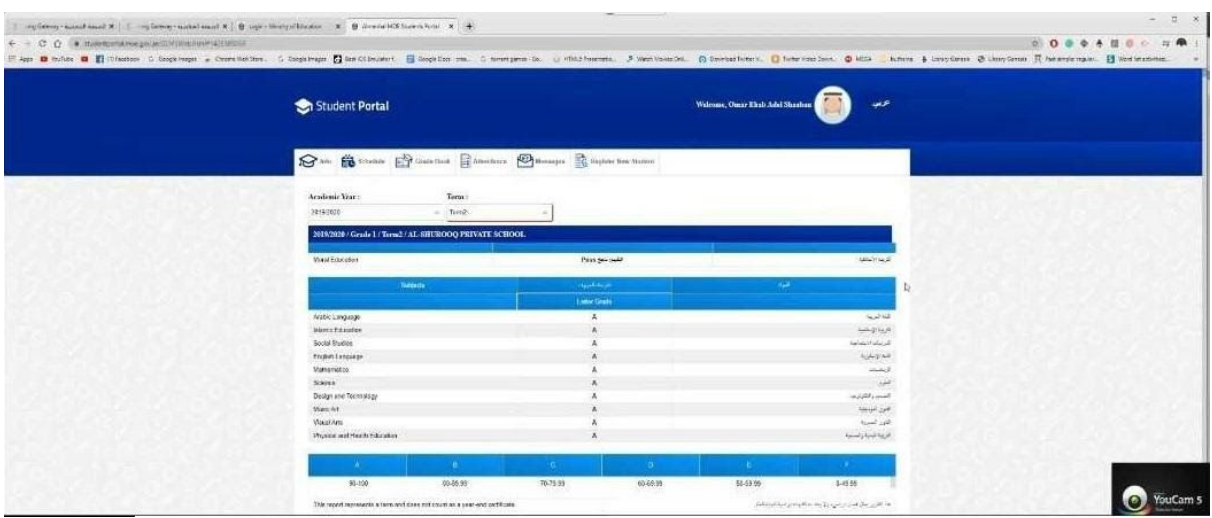